## How can I verify that the DV Action! card has been installed correctly on my computer ?

You can check that it is the case from Windows Device Manager:

- Right click on MY COMPUTER icon on your desktop and select **Properties**
- If you are using Win 98 or ME: Select the **Device Manager** tab
- If you are using Win 2000 or XP: Select the **Hardware** tab, then click on the **Device Manager** button

Under IEEE 1394 BUS HOST CONTROLLERS, you should normally get the following:

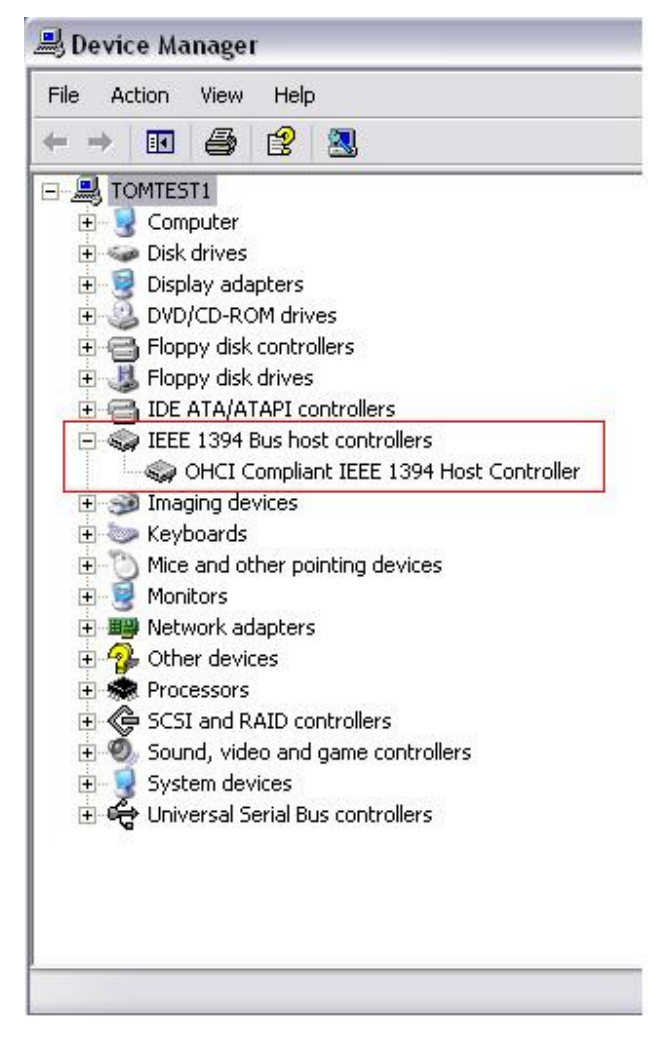

## Note:

Depending on you model, the denomination may vary.

May controllers may also be present, if, for example, your motherboard already include a Firewire port.